# **How to Request a New Integration**

The **Request New Integrations** survey is where users can vote for the integrations they would like the Development Team to build. Based on the voting results, The team will determine the next integrations to develop and prioritize based on the survey results. This article shows how to use the survey to send integration requests.

What's on this page:

- [Background information](#page-0-0)
- [Prerequisites for submitting a request](#page-0-1)
- [Requesting a new integration](#page-0-2)
- [Related Topics](#page-3-0)

#### <span id="page-0-0"></span>Background information

An integration or connection of your professional services automation (PSA) with MSPbots gives you access to a host of MSPbots assets and functionalities that you can leverage for your business needs. Check the MSPbots Integrations page for the [list of integrations](https://wiki.mspbots.ai/display/MKB/Integrations#Integrations-setup-instructionsListofintegrationswithsetupinstructions) that are available for you. If your PSA is not on the list, you can [request an integration](https://app.mspbots.ai/NewFeatureRequest) for your PSA using the Request New Integrations survey. Below are the steps on how to do this.

#### <span id="page-0-1"></span>Prerequisites for submitting a request

You must sign up with the MSPbots Forum before you can submit your request. To sign up, go to the [MSPbots forum](https://forum.mspbots.ai/) page.

### <span id="page-0-2"></span>Requesting a new integration

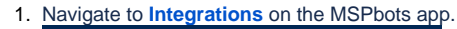

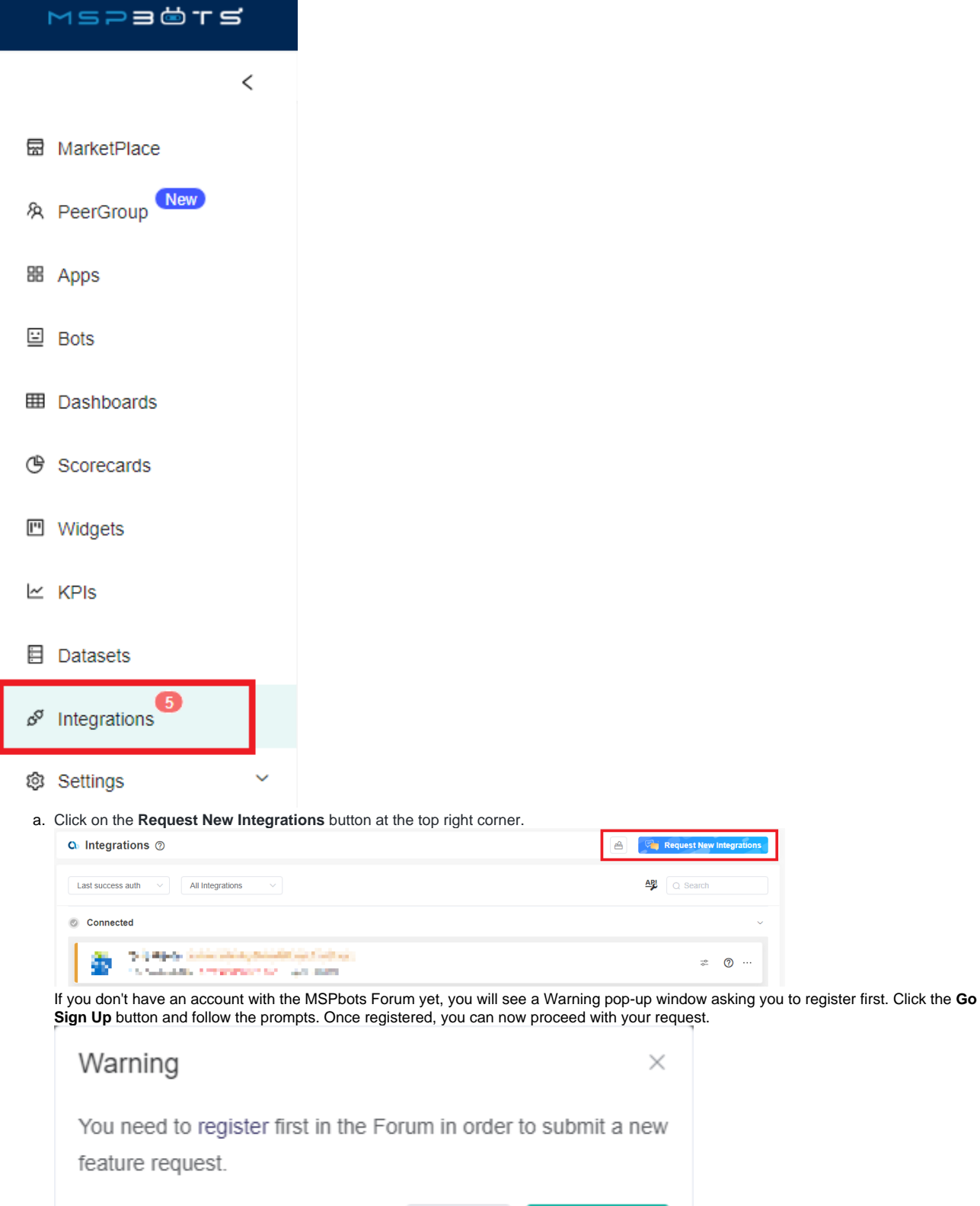

Go Sign Up Cancel

2. On the New Feature Request form, select **New Integration** for the **What type of new feature request is this?** field. The survey for questions will appear immediately after you make your selection.

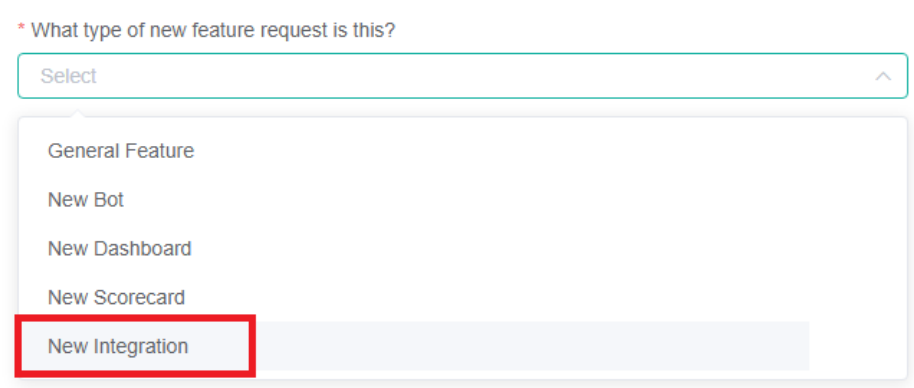

3. Next, answer the questions according to the prompts on the page.

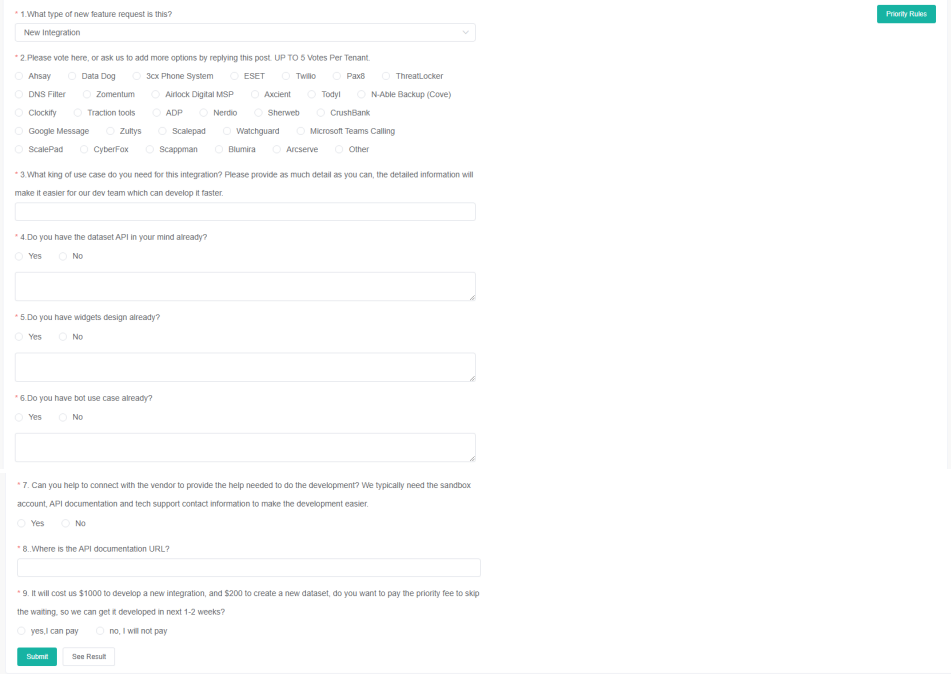

Each integration in Question 2 has a corresponding discussion area in the forum. By clicking on an integration, you will be redirected to the forum post for that integration.

4. Click **Submit**. A Success message will be displayed to indicate that the submission was successful.

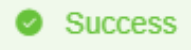

If you want to check the voting results, click the **See Result** button. You will be redirected to a dashboard where you can view the priority ranking

#### of the new integration. This prioritization is determined by the user votes from users and is calculated and scored based on user input.

\* 7. Can you help to connect with the vendor to provide the help needed to do the development? We typically need the sandbox

account, API documentation and tech support contact information to make the development easier.  $\bigcirc$  Yes  $\bigcirc$  No \* 8. Where is the API documentation URL? \* 9. It will cost us \$1000 to develop a new integration, and \$200 to create a new dataset, do you want to pay the priority fee to skip the waiting, so we can get it developed in next 1-2 weeks?  $\circ$  yes, I can pay no, I will not pay See Result Submit Integration Priority Rules New **Design** Integration Priority Rules New Integration Name : Total Points : g.  $40$ **Sect**  $-40$ a.  $-40$ 44.927  $-40$  $-40$ color/ori SAMS IN 1999  $-60$ **MA**  $-40$ Total 7  $\boxed{50/page \sim}$  < 1 > Go to 1  $\odot$  a few seconds ago

## <span id="page-3-0"></span>Related Topics

- **[Integrations](https://wiki.mspbots.ai/display/MKB/Integrations)**
- [Error QBWC1039 when connecting the QuickBooks Web Connector to MSPbots](https://wiki.mspbots.ai/display/MKB/Error+QBWC1039+when+connecting+the+QuickBooks+Web+Connector+to+MSPbots)
- [Dynu Integration Setup](https://wiki.mspbots.ai/display/MKB/Dynu+Integration+Setup)
- [ConnectWise Automate Integration Setup](https://wiki.mspbots.ai/display/MKB/ConnectWise+Automate+Integration+Setup)
- [NinjaOne Integration Setup](https://wiki.mspbots.ai/display/MKB/NinjaOne+Integration+Setup)